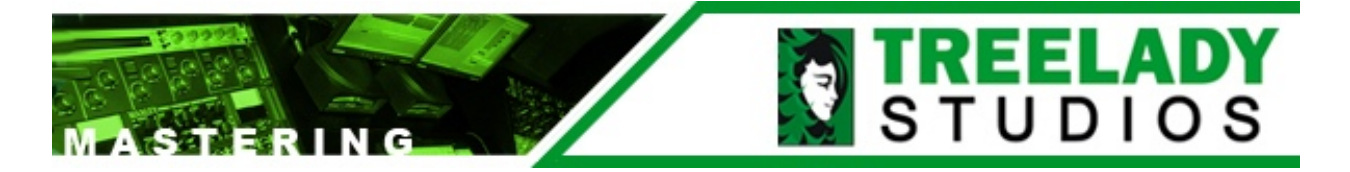

## **MAKING A REFERENCE CD to use to evaluate your Mastered Audio**

The files posted for your review are full-sized 16-bit CD-quality files. To download them right click (Windows) and doing a SAVE AS to your hard drive. For Mac, use Ctrlclick and choose Download Linked Target to save it to your hard drive.

Once its on your hard drive you'll need to burn a CD of the audio. *However, if you use something like iTunes to do this, the default iTunes preferences will compress the audio into an AAC/MP4, which is like throwing out 85% of the music!* The whole point of posting full CD Quality files is so you can hear everything going on in the mastering. Consequently, you should avoid using MP3 or other compressed (lossy) formats. You're not getting the complete sound. For this example we'll use iTunes as the software, but you can use any software that you like. We mention iTunes because its free and is installed on every MAC running OSX, and easily obtainable for Windows Machines that don't have it.

To burn a CD from iTunes that retains the full CD-quality audio, do the following.

- 1. Launch iTunes
- 2. Open the PREFERENCES PANEL

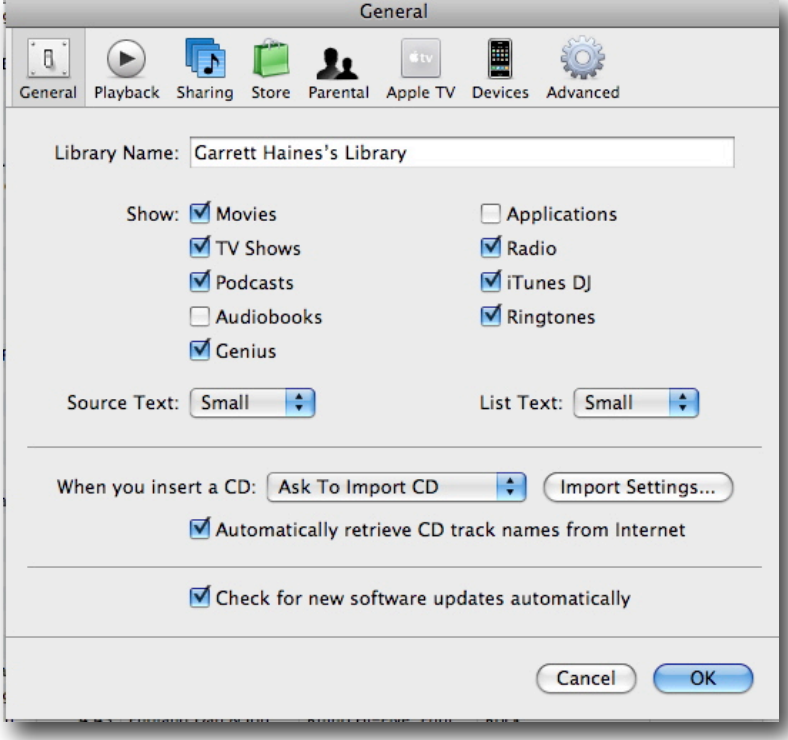

## 3. Click on IMPORT SETTINGS

**Copyright 2009, 2010 Treelady Enterprises, LLC. All rights reserved. Unauthorized copying, distribution, or reproduction is a violation of applicable laws.**

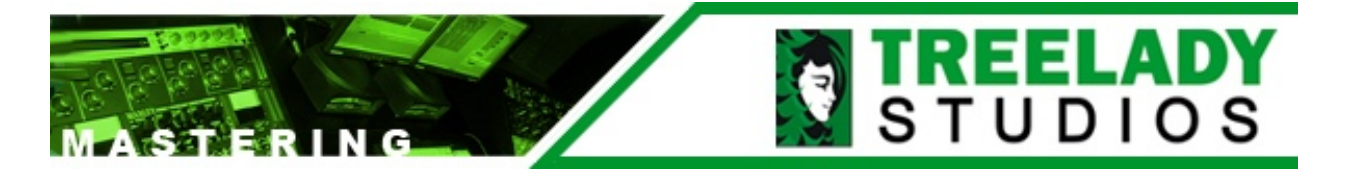

You will see the following screen:

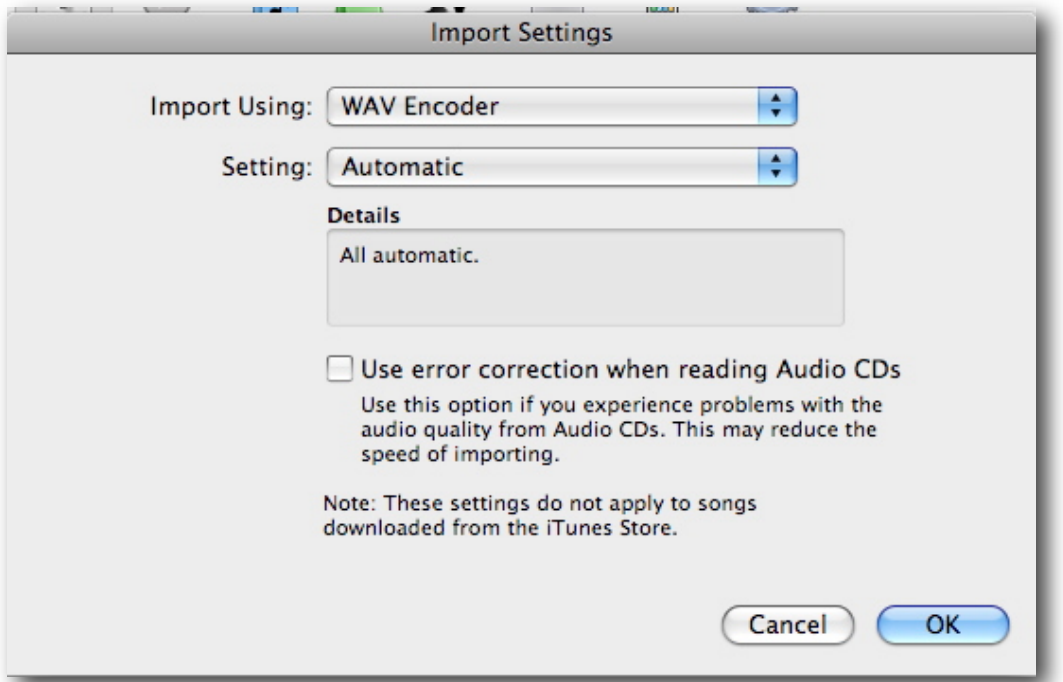

Choose Import Using **WAV Encoder**, then under Setting, choose **Custom.**

You should see the following box:

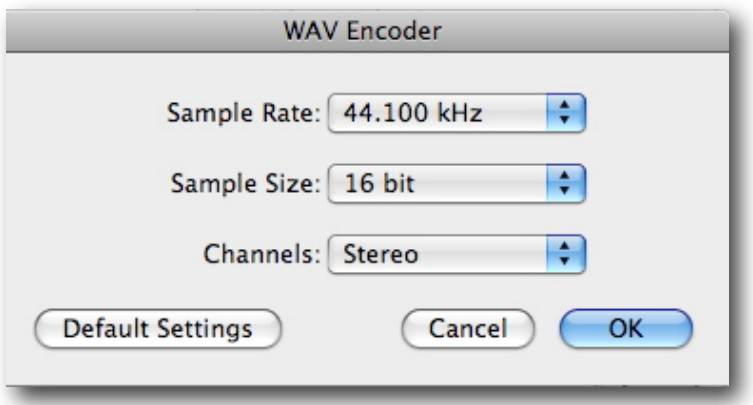

Make sure the Sample Rate is **44.100 kHz** Make sure the Sample Size is **16 bit**

Make sure the Channels are **Stereo.**

Hit OK. Now you are ready to drag the files you downloaded into your iTunes library. Make a playlist from them. You can call it Mastered Evals Version 01,and burn that playlist to a CD.

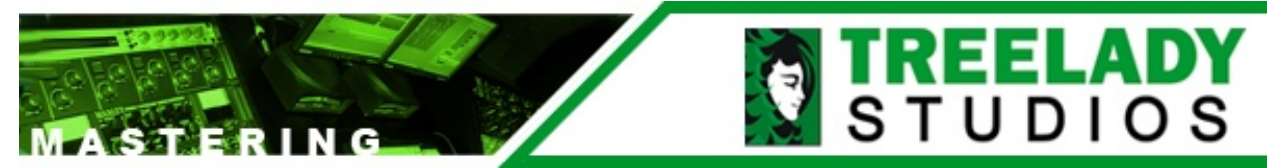

Once the files are in the play list, choose the **BURN CD** button from the lower right side of the screen.

You'll see the following dialogue box:

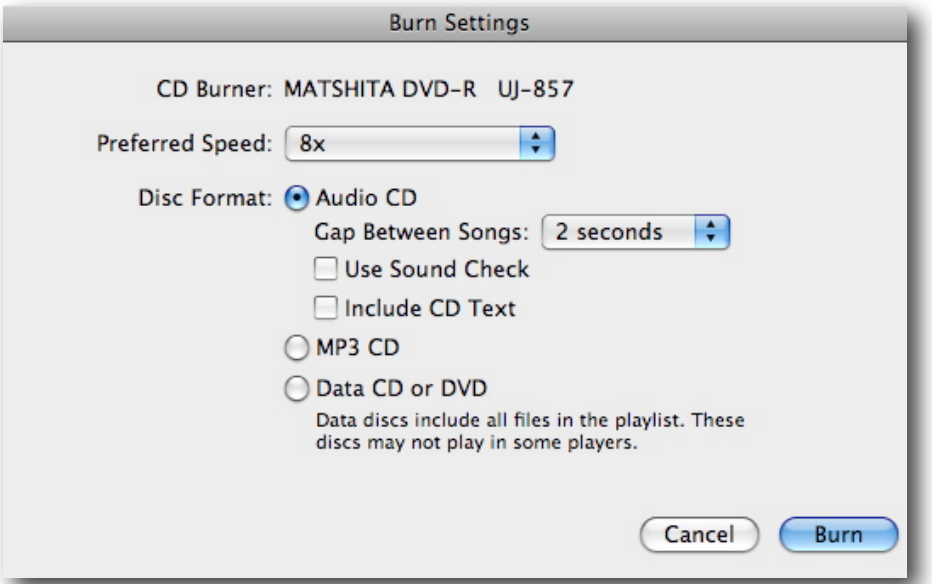

Make sure you choose AUDIO CD for the files. Whether you choose the Gap to be 2 seconds or not doesn't matter at this point. IMPORTANT NOTE: Unless specified, the songs we've posted do not have fades at the ends and are not spaced in relation to one another as they will be in the final CD. The purpose of this evaluation is to see if the audio sounds the way you want it to. Spacing and cross fades are done at the very end of the mastering process.

Should you have any questions, please let us know.

Treelady Studios (412) 816-0300 or [info@treelady.com](mailto:info@treelady.com)